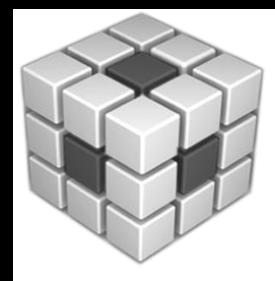

# **Code Composer Studio v5**

### **Moving from CCSv3**

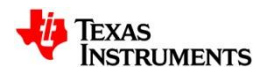

### **Summary**

#### • **What is it?**

- Major upgrade from CCSv3
- Based on a new open source software framework (Eclipse)
- New registration/licensing/updating mechanism and model

### • **Why Eclipse?**

- Quickly becoming a standard for IDEs
- Excellent software architecture
- Ability to leverage the work of others
- Cross-platform support (i.e. Windows & Linux)
- Wide selection of  $3<sup>rd</sup>$  party plug-ins available

#### • **When?**

- Available now
- **How?**
	- Restructured debug stack from CCSv3
	- Porting of existing features to Eclipse

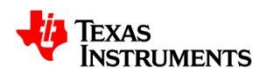

### **Code Composer Studio v5**

**Key Benefits form CCSv3**

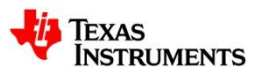

## **Windowing Environment**

### • **Problems (v3):**

- Today's embedded IDEs offer a large selection of features however fitting all of your windows into the IDE is a challenge
- You use different windows at different times

### • **Solution (v4/5):**

- A comprehensive windowing solution that allows you to maximize the available screen space but still have all functionality at your finger tips
- Ability to create different perspectives that have the windows that you use most for a given development activity readily available

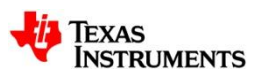

### **CCSv3.3 Environment**

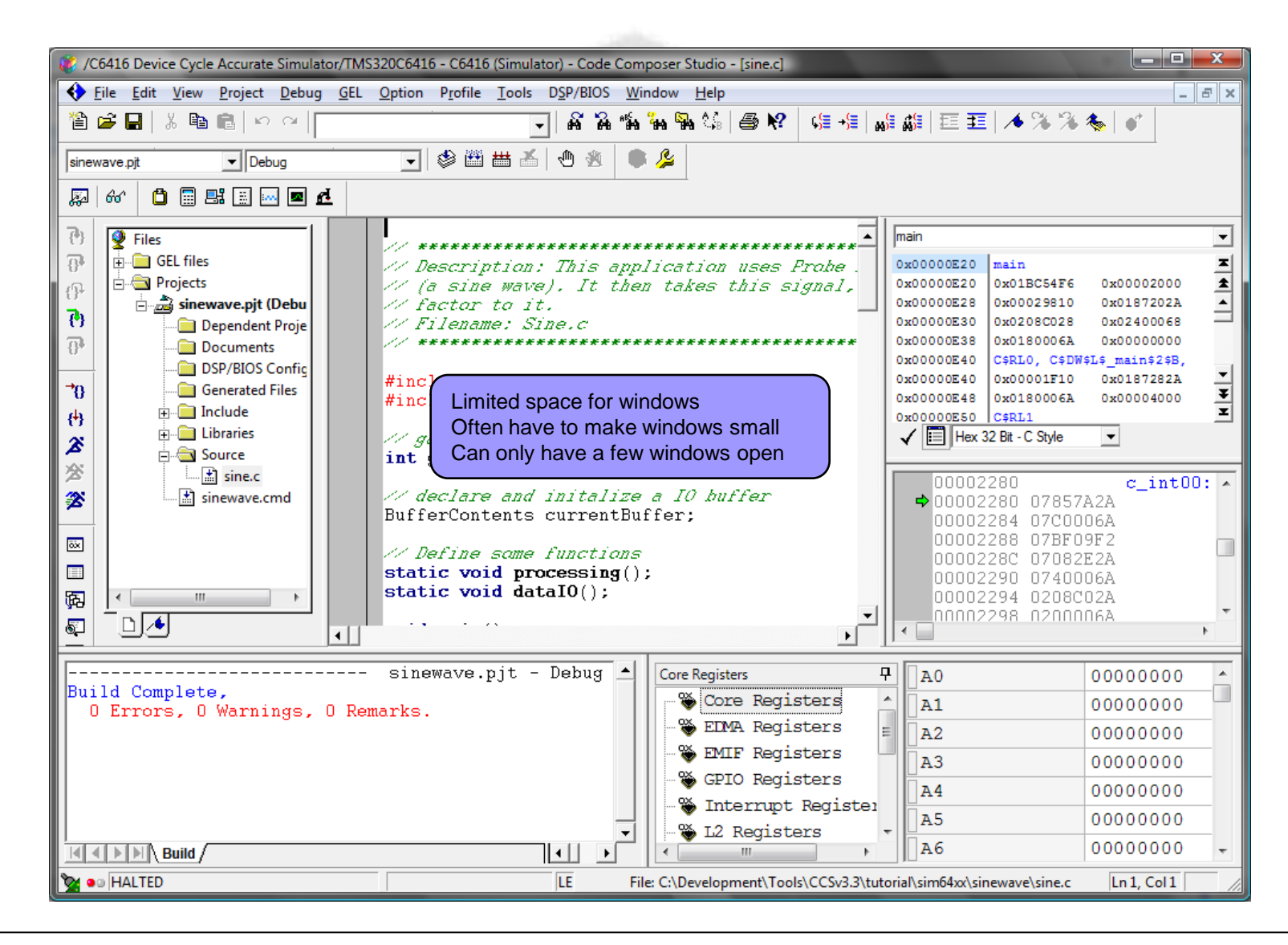

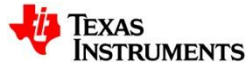

### **CCSv4/5 Environment**

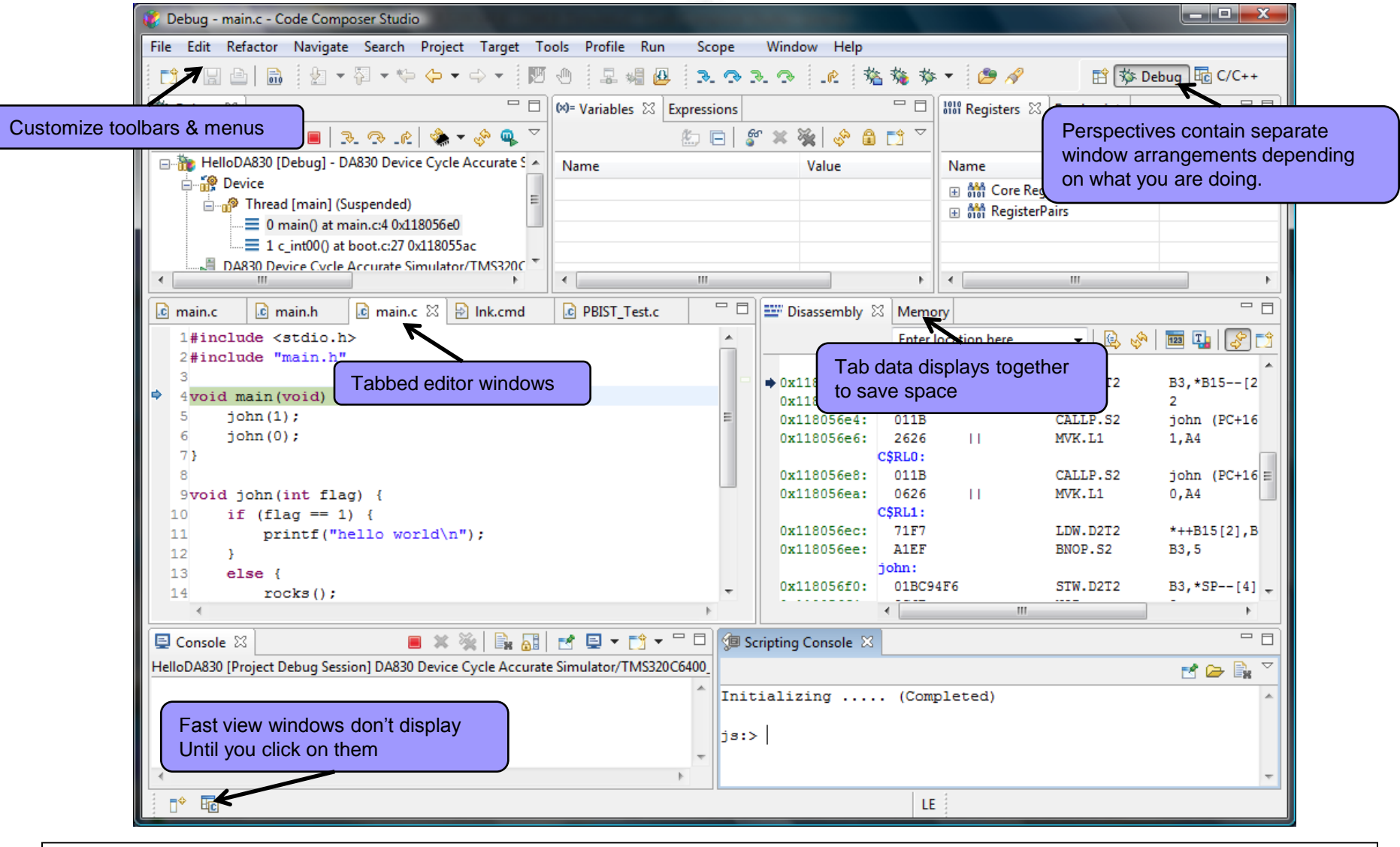

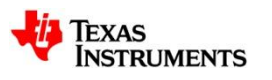

### **Source Code Editor**

#### • **Problem:**

– Most IDEs contain an editor with limited functionality requiring the purchase of an additional external editor (UltraEdit, etc)

- CCSv4/5 includes an excellent editor with equivalent functionality to the majority of commercial editors
	- Code completion (auto-parameter info…)
	- Jump to definition/declaration
	- Outline view of current source file
	- Local history of source file changes
	- Compare files
	- Back/forward/back to last edit location
	- $\bullet$  …

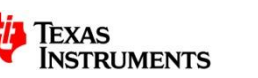

### **Multi-processor Environment**

### • **Problem:**

– Many devices today include more than one processing core and often reside in a system with many other devices. Displaying debug information from many different cores typically requires many IDE windows.

- CCSv4 allows you to have a single IDE window and to change the debug context of the IDE to any of the cores in the system.
- You can also "pin" the context of a debug display to a specific core.
- If desired you can open a top level IDE for any core

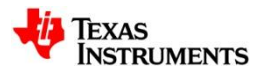

### **CCSv3.3 Multi-core Environment**

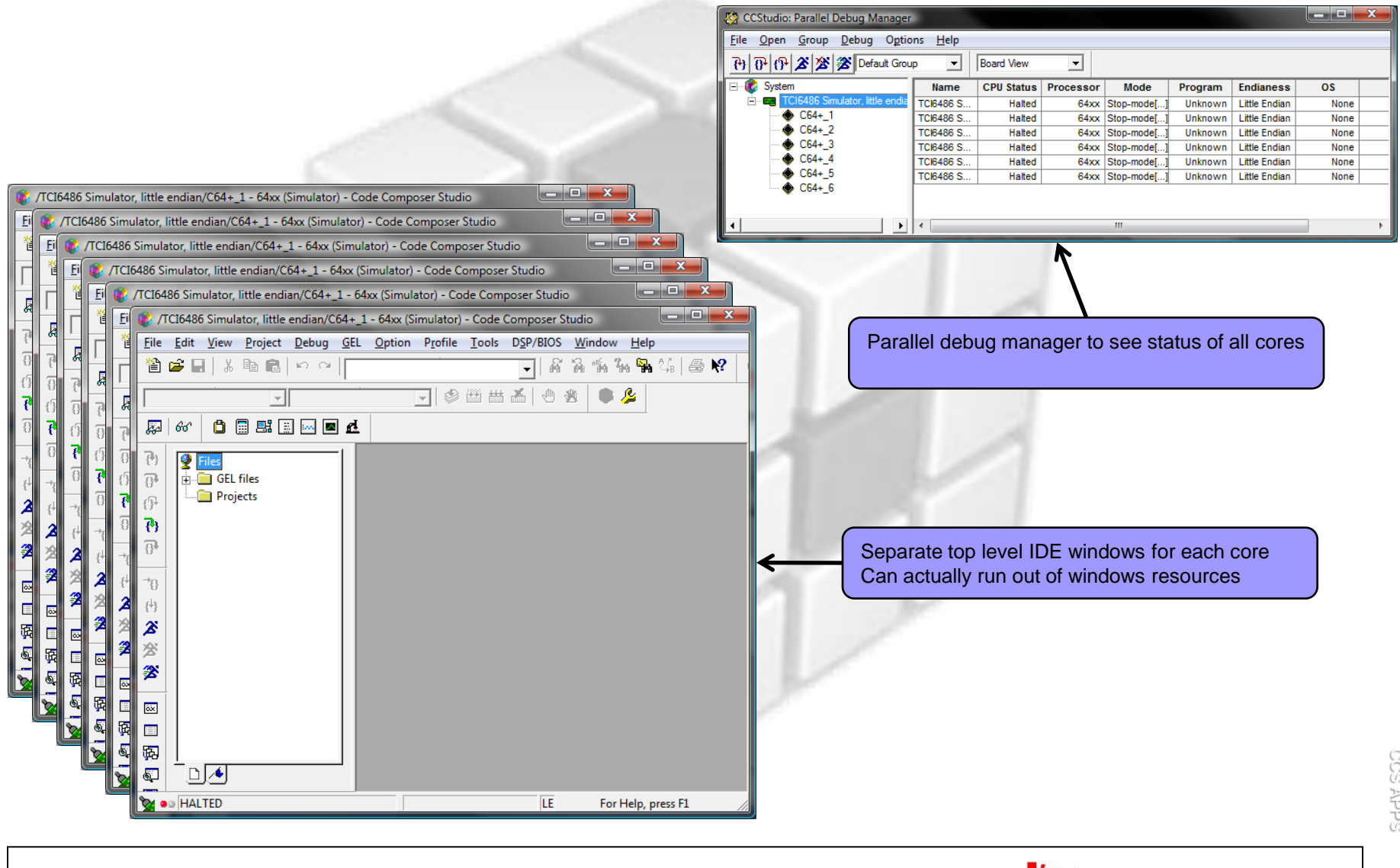

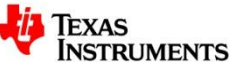

### **CCSv4/5 Multi-core Environment**

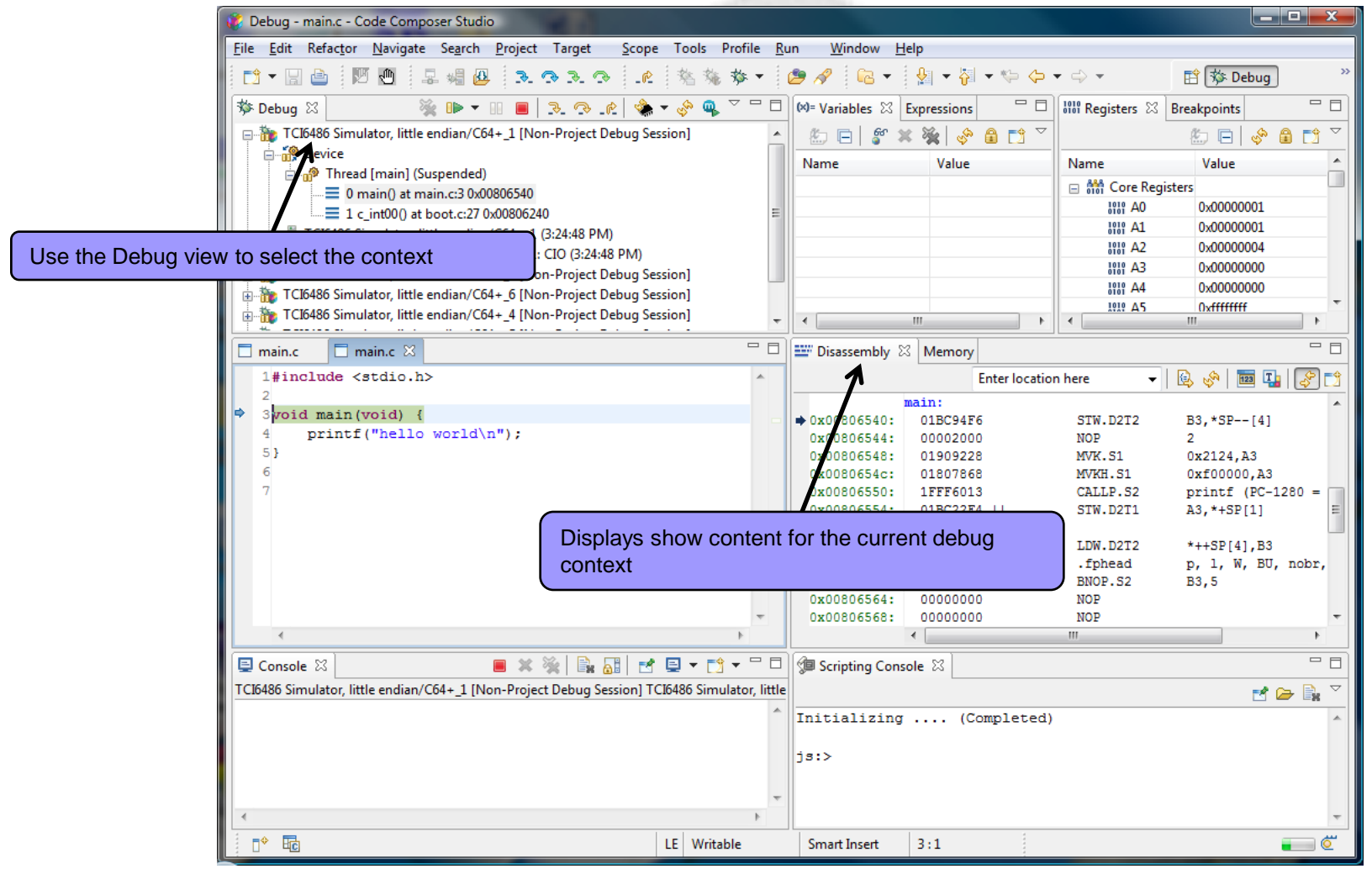

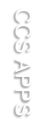

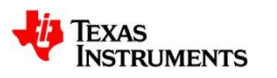

## **Project Management**

#### • **Problem:**

– Typically you have more than one project on going at a time, with each project being at a different stage in development and often using different versions of compile tools, operating systems, and even target configurations

- CCSv4/5 allows you to set the version of the compiler and DSP/BIOS that each individual project will use, allowing projects in maintenance mode to continue to use the tools they were deployed with and enabling new projects to use the latest high performance tools
- CCSv4/5 allows you to associate a specific target configuration on a per project basis by allowing a project to have a target configuration file

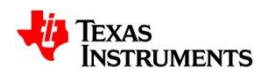

### **Tool Integration & Customization**

#### • **Problem:**

– More than just an embedded debugger is required during product development

- CCSv4/5 is based on Eclipse which has a huge selection of 3rd party plugins available (code analysis, source code control, modelling, Perl development…)
- The Eclipse plug-in development environment allows for the creation of your own custom tooling
	- Wizards for creating plug-ins quickly

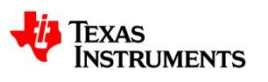

## **Scripting**

#### • **Problem:**

- Some tasks such as testing need to run for hours or days without user interaction
- Need to be able to automate common tasks

- CCSv4/5 has a complete scripting environment (DSS) allowing for the automation of repetitive tasks such as testing and performance benchmarking.
- The CCSv4/5 Scripting Console allows you to type commands or to execute scripts within the IDE

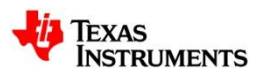

## **Image Analysis**

#### • **Problem:**

– Analyzing the output of an imaging or video algorithm requires looking at the data in its native format (i.e. the image or a frame of video).

#### • **Solution:**

– The Image Display in CCSv4/5 supports viewing images in many different formats.

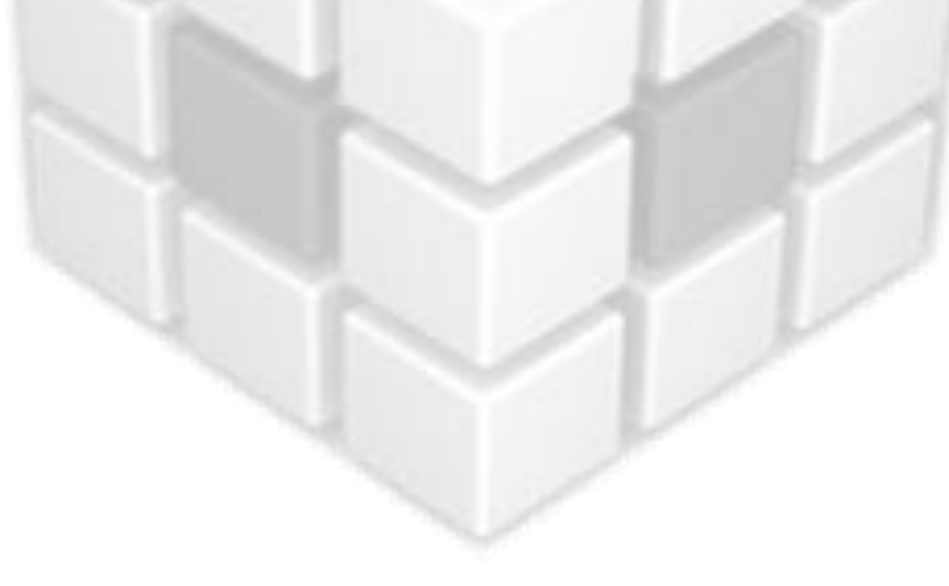

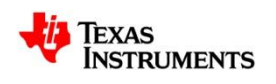

## **On -Chip Flash Programming**

type filter

Gener

#### • **Problem:**

– A separate flash programming utility is needed to write/load the program to flash

#### • **Solution:**

- Flash programmer is tightly integrated with CCSv4/5
	- CCS will automatically write to flash when loading a program if the load address is in flash
	- No need to work with a separate utility to erase/program flash

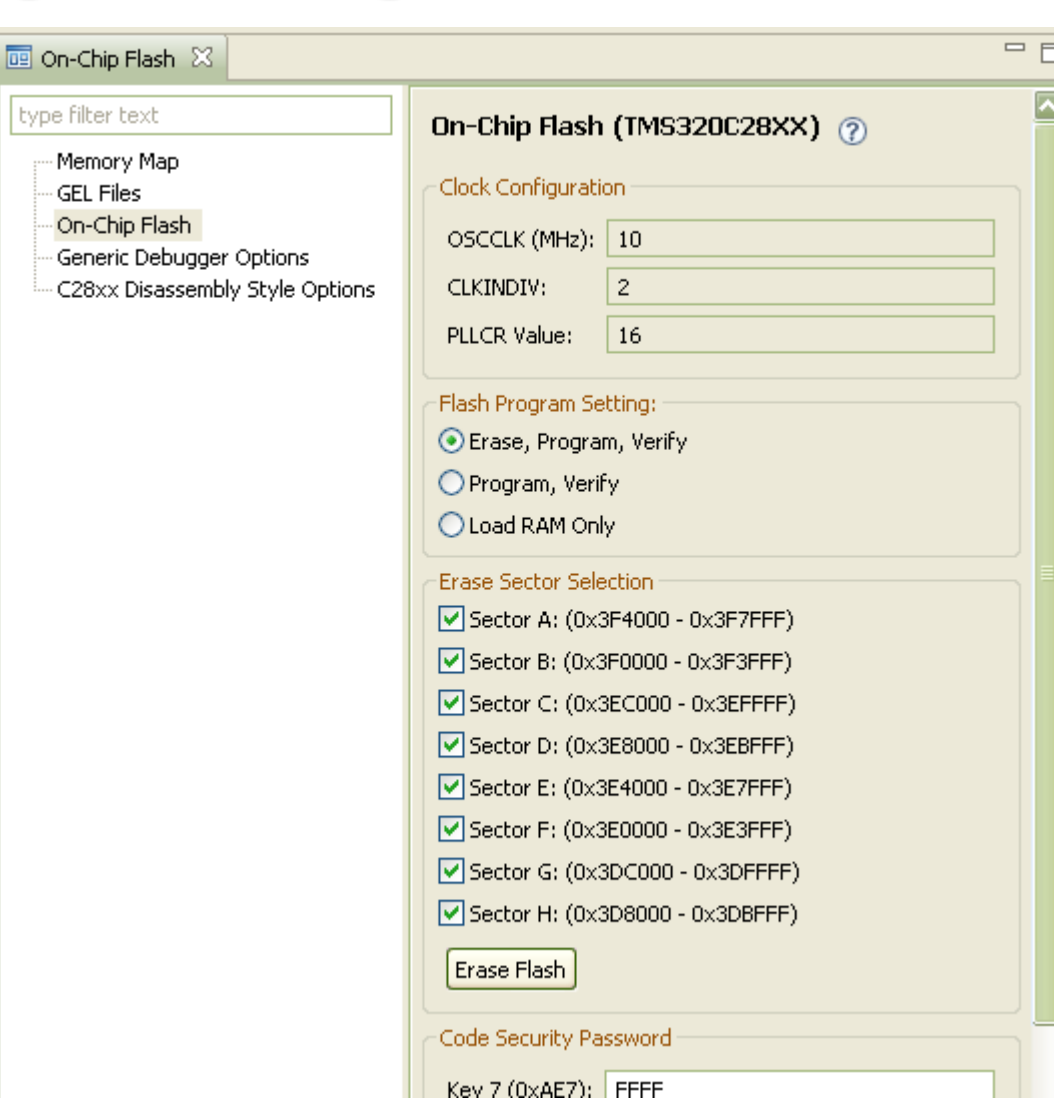

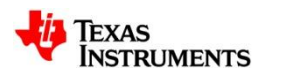

CCS APPS

## **IDE Familiarity**

#### • **Problem:**

– Developers work with a number of different development environments. Thus needing to become familiar with the work flow of different tools.

- CCSv4/5 is based on the Eclipse open source software framework which is used by many different embedded development environments:
	- ARM Ltd, MontaVista, Enea, WindRiver, QNX…

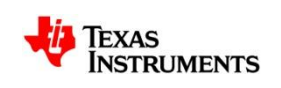

### **Licensing**

#### • **Problems:**

- Mid to large size customers want floating (server) license options
- Free Evaluation Tools and DSK tools are out of date the day they are created

- Integration of FlexNET licensing allows for a variety of licensing options.
- Full tools, DSK tools, Free tools are all the same image and are kept up to date via the update manager

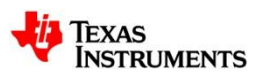

## **Update Delivery**

#### • **Problems:**

- People are unsure of what updates are needed
- Downloading updates is painful

- CCS will automatically check for updates on startup and indicate if content is available
- Spectrum Digital & Blackhawk drivers are included in the CCS install
- Service releases will only install content relevant to your installation (i.e. C2000 users only see C2000 content)
- Much faster file server!!!!!!!!

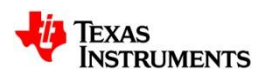

### **Code Composer Studio v5**

**Main Changes from CCSv3**

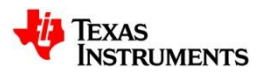

### **Summary**

- **A lot of things have changed in v4/5**
- **We have attempted to preserve compatibility where possible and provide migration wizards**
- **The reality is that v4/5 is very different from v3.3 and there are steps that you will have to go through to adopt v4/5**
	- Best to align migration with the start of a new project cycle

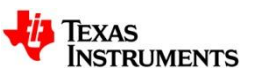

## **IDE - Debugger integration**

- **Debugger is not initialized when CCS starts**
	- It needs to be explicitly started (launch a debug session) and stopped (Terminate a debug session)
- **Allows for editing/code development to proceed without loading any debugger/driver components until needed**
- **Allows scripting/flashing tools to be used without closing CCS (just terminate the debugger and start a script)**

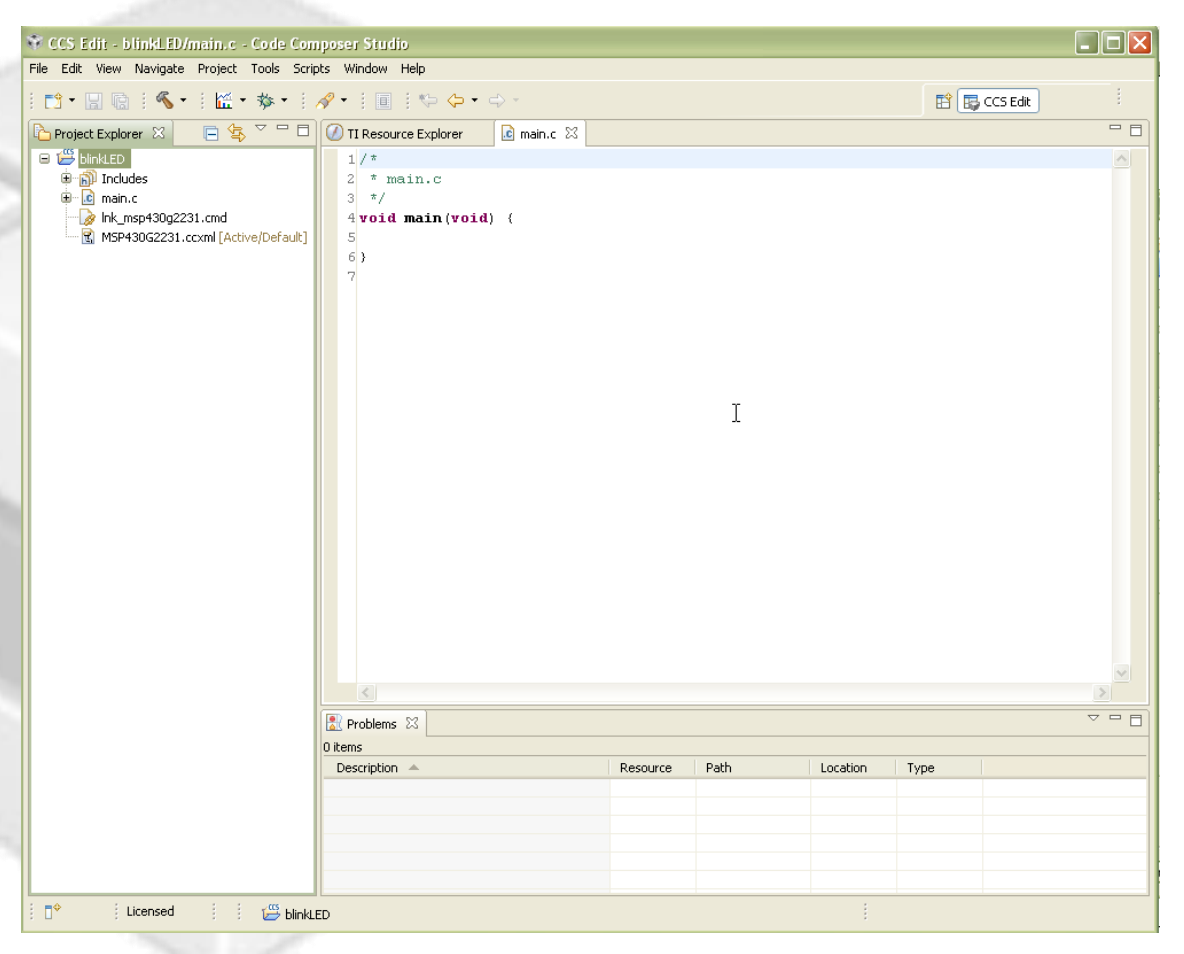

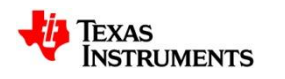

## **View: Debug**

- **Central window during debugging that provides "context" to all other debug views**
	- User selection in debug view controls what other debug views display
- **Shows all processors and optionally non-debuggable devices (e.g. ICEPICK)**
- **Display call stacks**
- **Provides execution control (run/halt/step)**

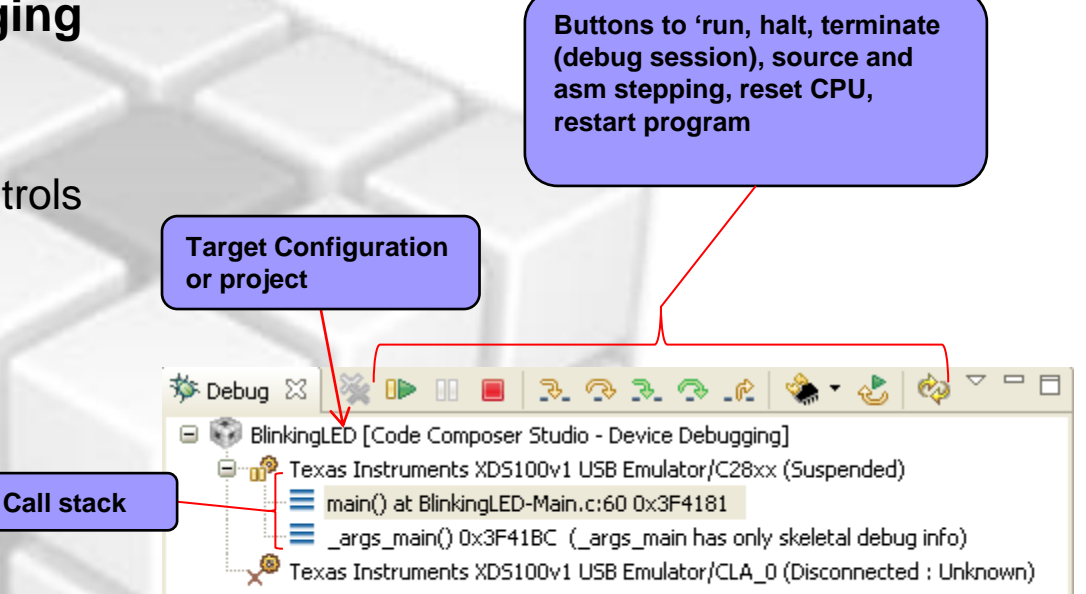

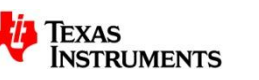

## **Target Setup**

- **Change to xml based target configuration**
	- Existing target configurations are not compatible
	- Device and connection are separated
		- You can change the emulator type that a configuration uses
		- 3P emulator vendors do not need to create import configurations for every device as you can just choose the emulator and the device
- **Setup is integrated into the IDE**
- **Target configurations can be included in a project so that a project automatically uses that configuration**

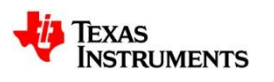

## **Target Setup (CCSv3)**

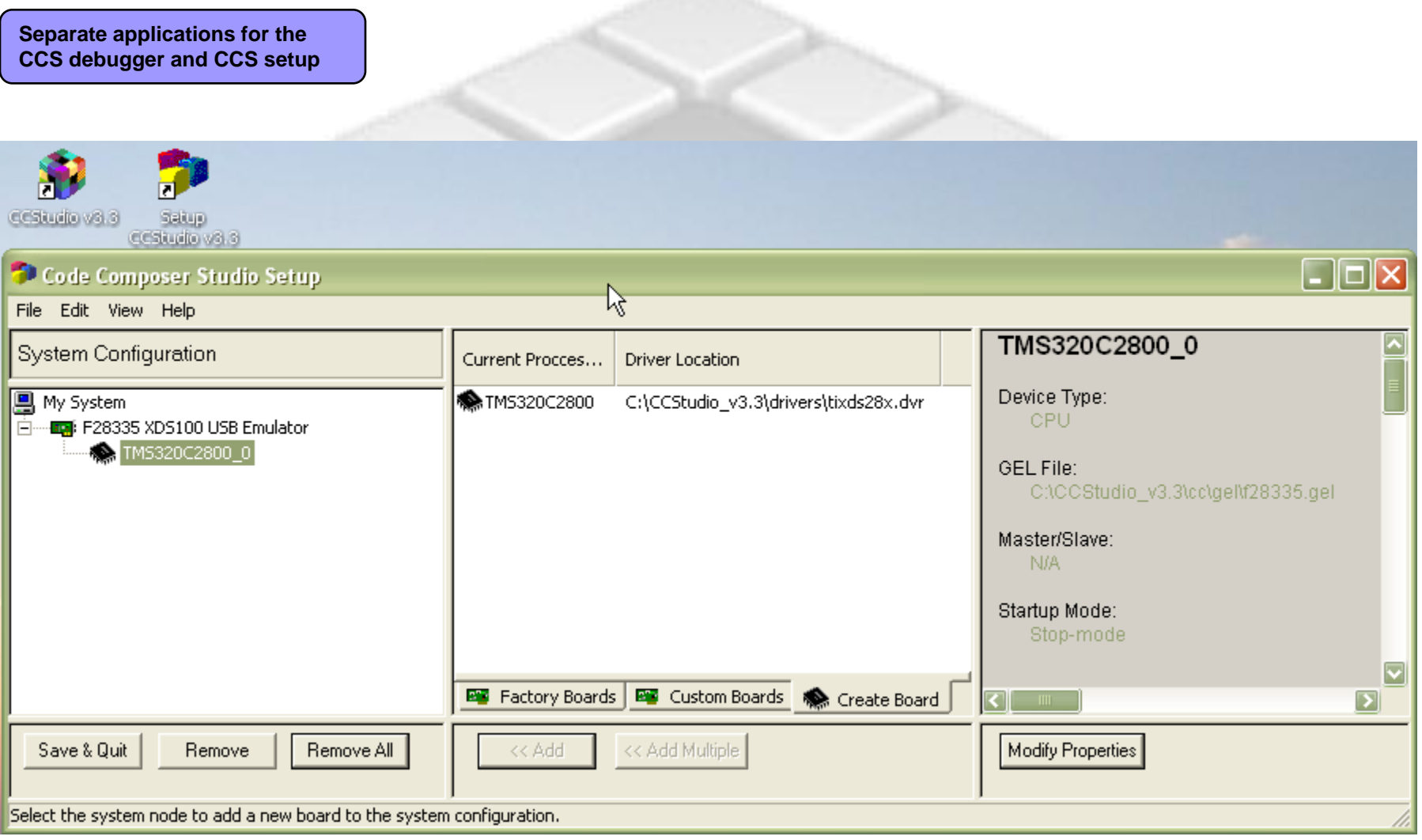

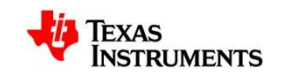

## **Target Setup (CCSv5)**

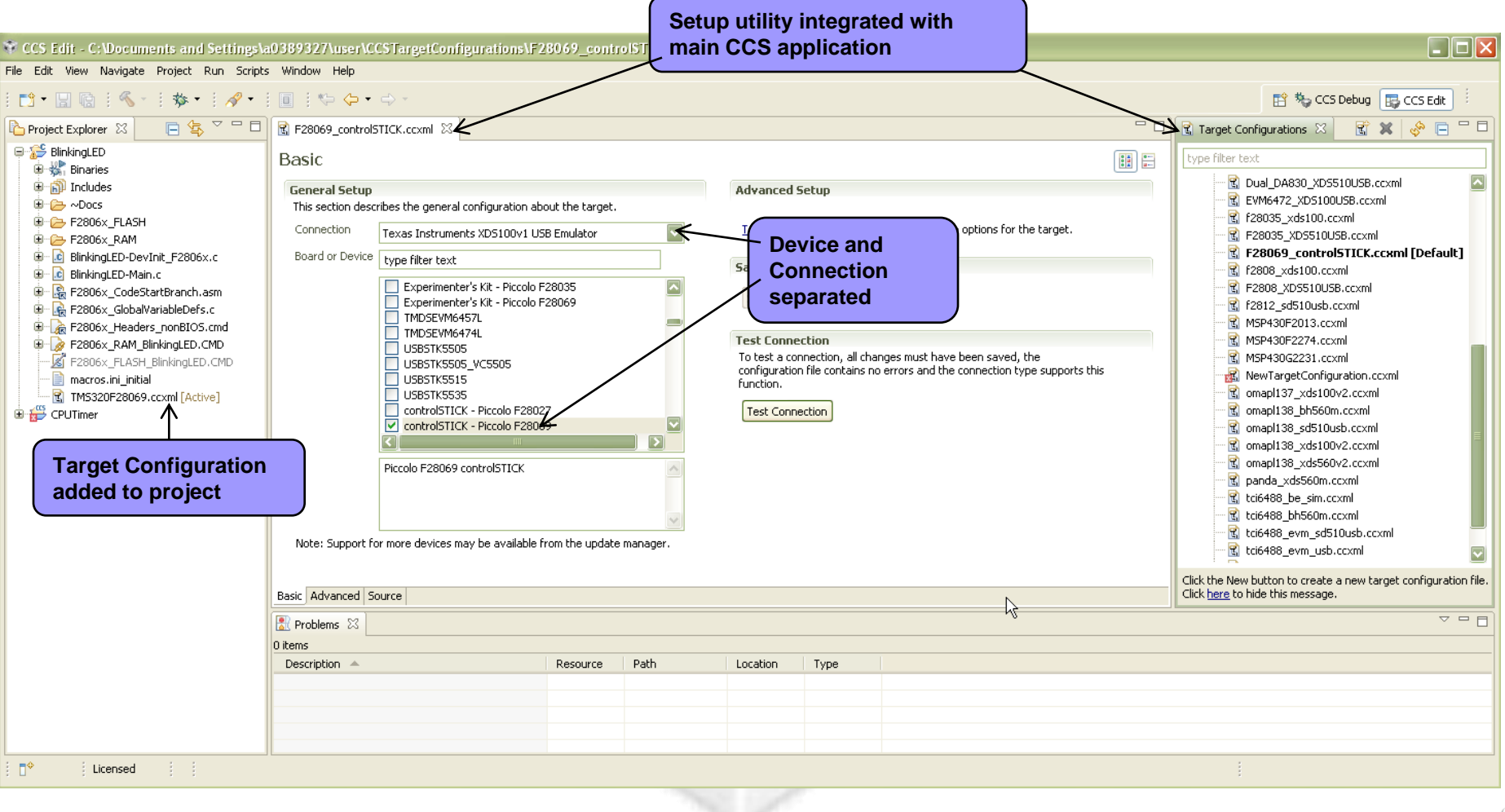

## **CCS Projects**

### • **CCS .pjt file are replaced by Eclipse projects**

- An import wizard is provided that does the conversion
- If someone does not wish to convert due to some team members still being on CCSv3.x you can use a standard make project and tell it to build a .pjt file using timake.exe (from 3.3)

### • **File system based model**

- Files that are in the project folder and in the project and will be built unless excluded
- Create subfolders in a project by creating subfolders in the project folder
- If you don't want a source file to be physically in the project folder you add it to your project using the "link files to project" feature

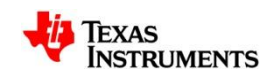

## **Eclipse Concept: Projects**

- **Projects map to directories in the file system**
- **Files can be added or linked to the project**
	- Adding file to project
		- Copies the file into your project folder
	- Linking file to project
		- Makes a reference to the file in your project
		- File stays in its original location
		- CCS 3.x project files used this concept exclusively

#### • **Projects are either open or closed**

- Closed Projects:
	- Still defined to the workspace, but it cannot be modified by the Workbench
	- The resources of a closed project will not appear in the Workbench, but the resources still reside on the local file system
	- Closed projects require less memory and are not scanned during routine activity
	- This differs from CCS 3.x, where closed projects do not appear at all in the CCS 3.x project view window.
- **Projects that are not part of the workspace must be imported into the active workspace before they can be opened**
	- Both CCSv4/5, CCE projects and [legacy CCSv3 projects](http://processors.wiki.ti.com/index.php/Importing_CCSv3_Projects_into_CCSv4) can be imported into the workspace

eclipse

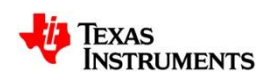

### **View: Project Explorer**

- **Displays all projects defined in the active workspace**
- **The view is mostly a representation of the file system of the project folder**
	- Linked files are marked with a special link graphic in the icon
- **Use filters to hide various file types to reduce clutter in the view**
	- Default is to filter CCS generated project files (.\*)

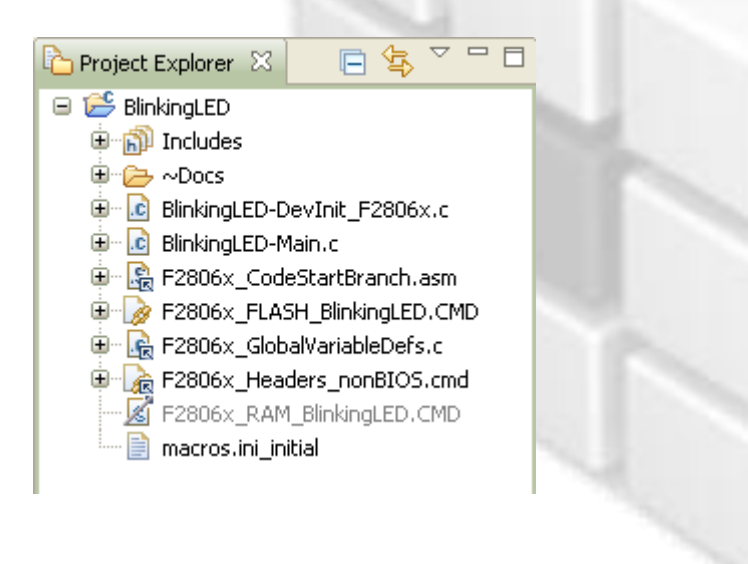

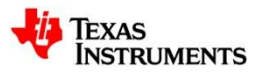

## **New Project Wizard**

#### • **Device Variant selection**

- When you select the device variant it impacts the build options used for run -time models and the default rts library selection, linker command file selection…
- Selecting a Connection type also will generate a target configuration file for the project

#### • **Specify a compiler version**

– Expand the 'Advanced settings' section to specify a specific compiler version to use for the project

#### • **Project Templates**

– Generates "ready to build" example projects

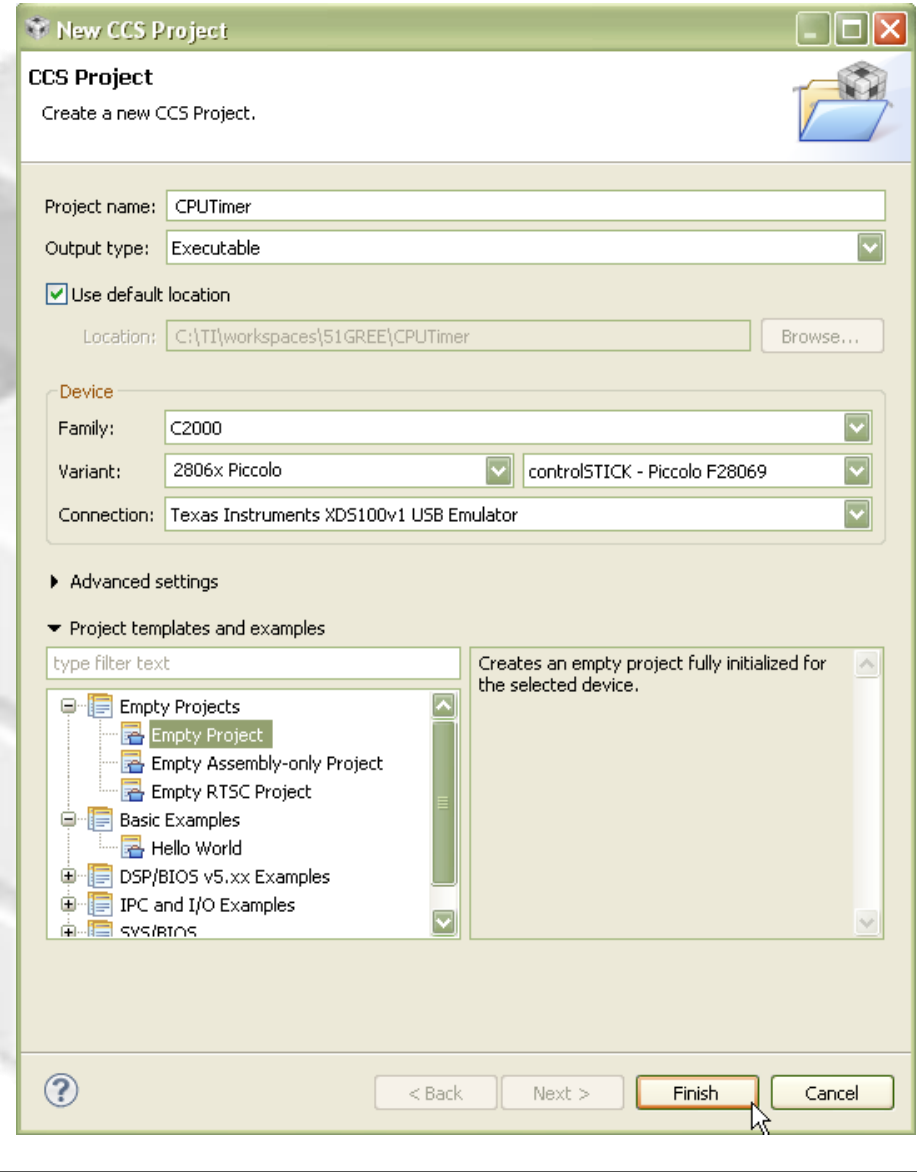

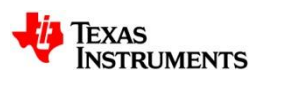

## **Compilers**

- **CCS supports building with and debugging the output of many different versions of TI compilers**
- **Within a project you can specify the version of the compiler to use for a particular project**

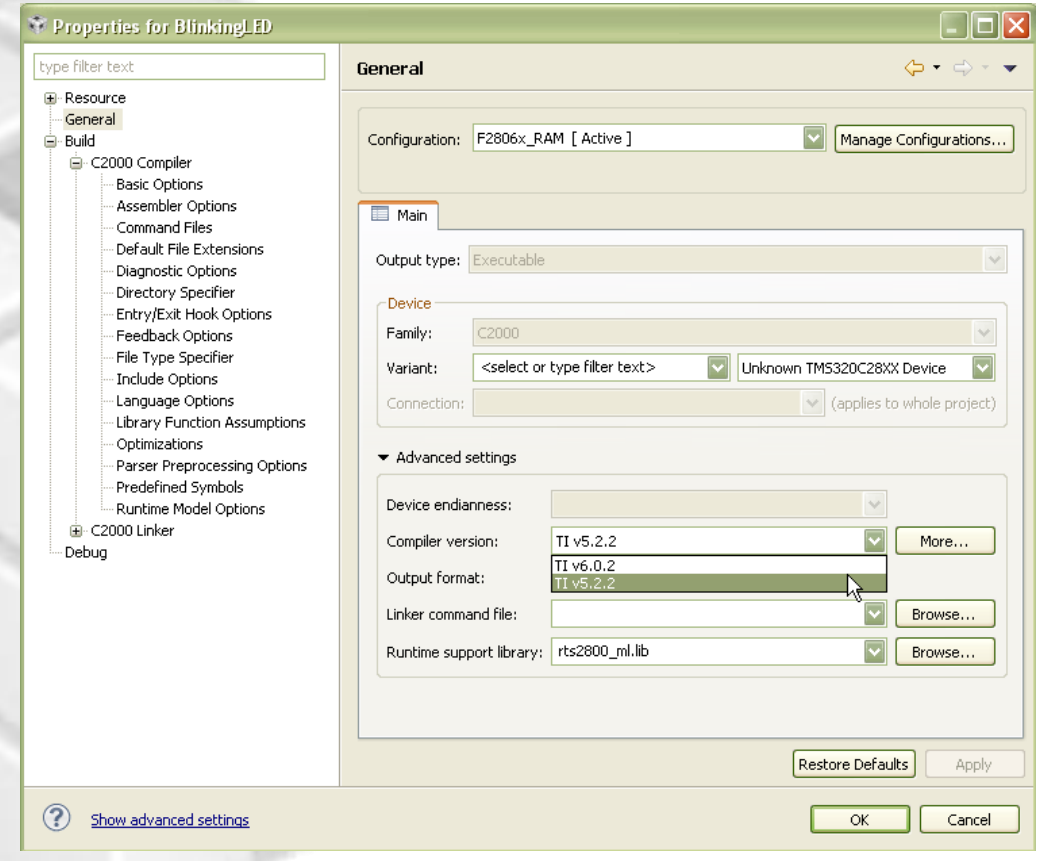

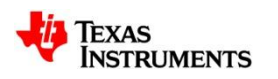

### **Workspaces**

- **CCSv3.x workspaces are NOT compatible with CCSv4/5**
- **CCSv4/5 workspaces are the default location for projects and CCS user settings**
	- E.g. of user settings stored in workspace
		- Perspective customizations
		- Window layout
		- user modified options/preferences
- **User can switch between CCS v4/5 workspaces by going to File- >Switch Workspace menu**

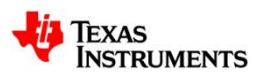

### **Automation**

#### • **GEL**

- GEL is still present in CCSv4/5
- Functions that map to GUI related items such as opening a window or building a project are not available

### • **New Scripting Environment (Debug Server Scripting)**

- JAVA APIs
	- Default supported language is JavaScript
		- Perl, TCL, Python has also been used with DSS
- Debug Server Scripting will be the main feature used for automation as it allows access to the functionality of the debugger
- No support for project management

### • **Scripting Console**

– Window within CCS that provides access to the scripting environment as well as command driven operation of CCS

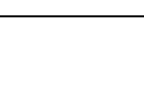

### **GEL**

#### • **Startup Files**

– Can still be GEL based and specified in Setup

### • **Automation**

– Most scripts will still work fine but it is recommended that you move regression test type activities to Debug Server Scripting

### • **GEL Expressions**

- Can still be used as conditions on breakpoints or start addresses or in the watch window
- GEL is still the expression evaluator in the debugger
- GEL hotmenus and dialogs are supported

### • **Unsupported GEL functions**

- GEL\_WatchAdd(), project related functions
	- Mostly used by people to create peripheral register windows in the watch window. This should be migrated to register xml files
- Project Build commands
- GEL GUI actions

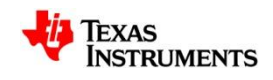

### **GEL Menus**

• **Appear on the main menu under "Scripts"**

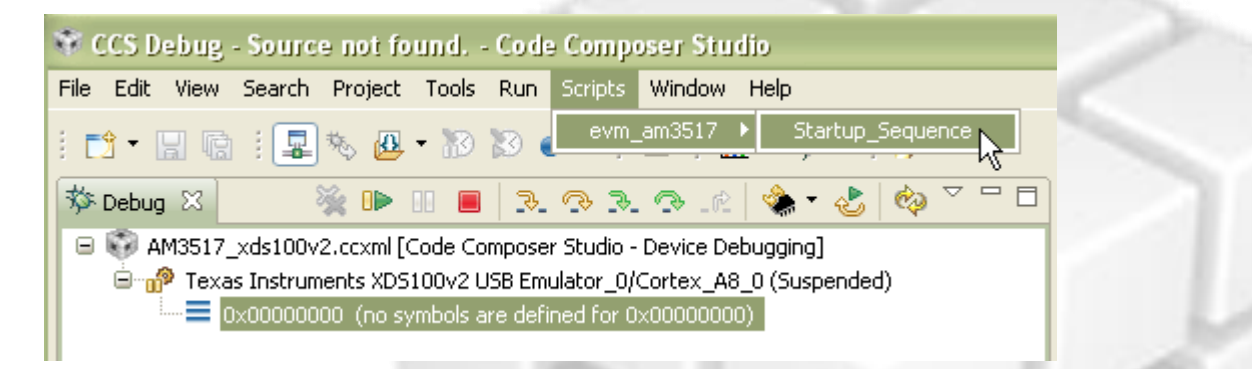

- **GEL created menu items appear under Scripts menu only when Debugger has been started**
	- GEL engine is part of debugger
- **Debug view controls which script menu's are available**
	- Only scripts applicable to currently selected processor are available

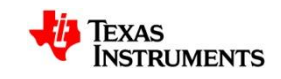

### **View: Modules**

- **CCSv4/5 equivalent of the "Symbol Browser" in v3**
- **Provides information on all loaded symbol files**
- **'View -> Other… -> Debug -> Modules'**

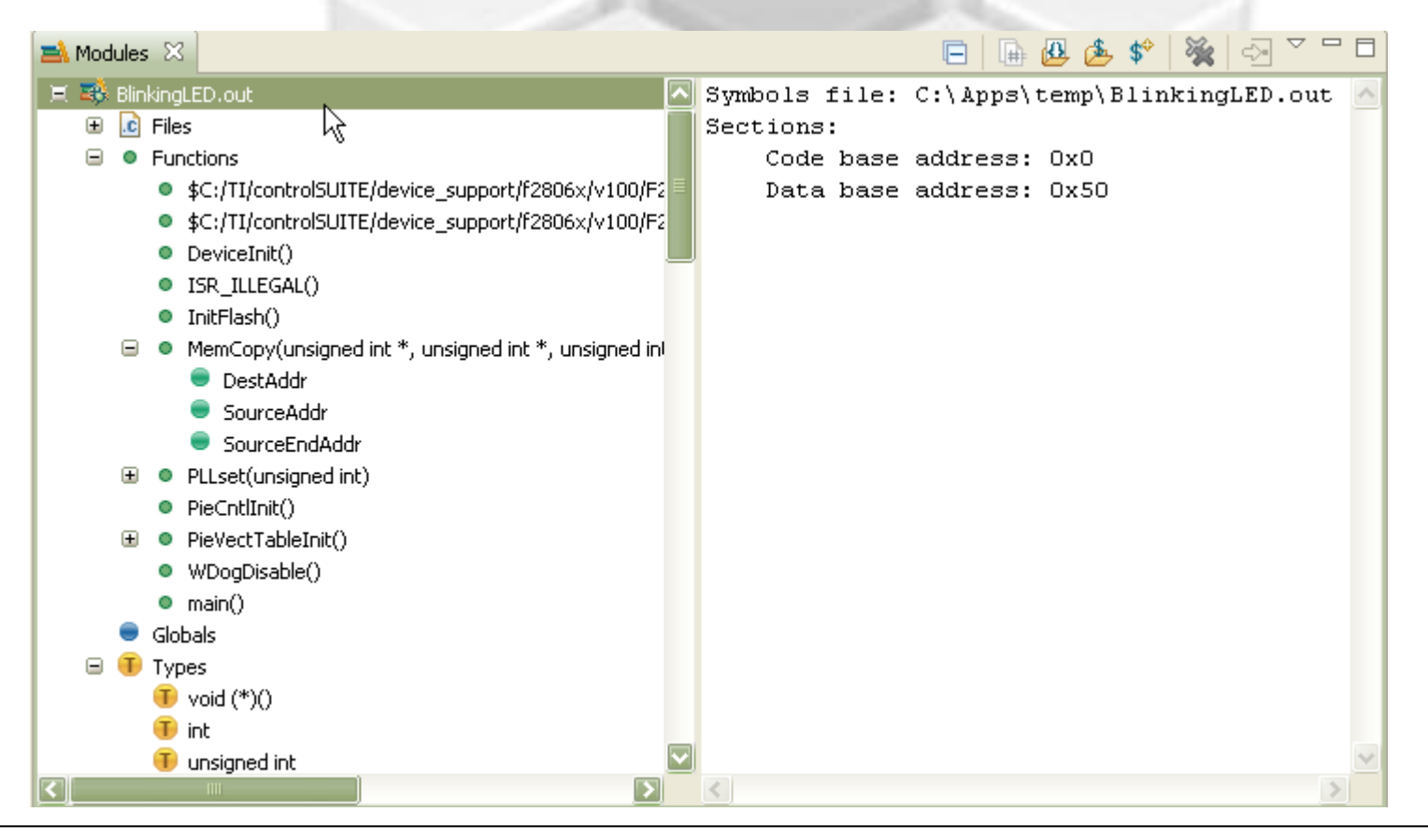

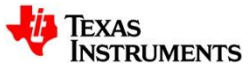

### **Emulation Vendors**

- **Both CCSv3.x and CCSv4/5 use the same GTI driver interface**
- **Most of our current 3rd party emulation partners have updated their drivers to conform to the CCSv4/5 directory structure**
- **Spectrum Digital & Blackhawk drivers are provided in a base CCSv4/5 installation**

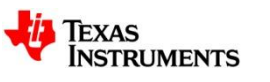

### **CCS Plug-ins**

- **CCSv3.x plug-ins are NOT compatible with CCSv4/5**
- **Any existing plug-ins will need to be re-written to work with CCSv4/5**
- **Thousands of Eclipse plug-ins available that can be used with CCSv4/5**
	- CCSv5 has improved compatibility vs CCSv4 with regards to Eclipse plugins due to CCSv5 using 'stock' Eclipse

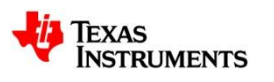

## **DSP/BIOS**

#### • **Build**

– Supported for BIOS5 and BIOS6

#### • **Graphical Configuration**

- New graphical configuration tool for BIOS6
- Old gtconf tool is launched for BIOS5
- **Kernel Object Viewer -> Runtime Object View**
	- Works for BIOS6.x and BIOS5.4
	- Does not work with earlier versions of BIOS
- **Real-time Analysis**
	- Works for BIOS6.x and BIOS5.4
	- Does not work with earlier versions of BIOS
- **In summary if you want to use BIOS5 and need advanced BIOS debug capabilities such as ROV or RTA then you will need to move to BIOS5.4.** 
	- BIOS5.4 is being developed for exactly this purpose.

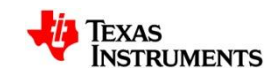

## **Register Definitions**

#### • **CCSv3.3 and CCSv4/5 support register definition files**

- You can reuse your files from CCSv3.3, some device level files may require modification to correctly include the scan path information
- **Using the Alias feature via GEL\_WatchAdd()**
	- Some people used GEL files to create custom watch windows that are really peripheral register windows (instead of creating xml register files).
		- This does not work in CCSv4/5 GEL\_WatchAdd() is not available
			- Replaced by CCSv4/5 Scripting Console command 'expAdd'

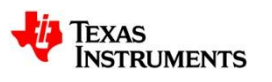

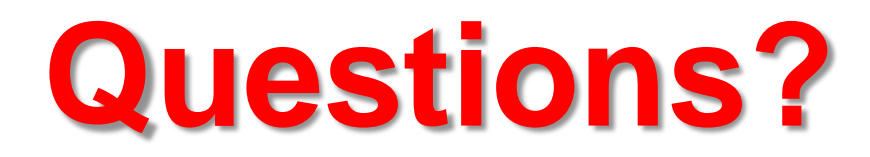

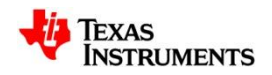